## **Programmaufbau**

#### Maskenbeschreibung

#### ⊗ **Tipp**

Lesen Sie die [Bedienung von AMPAREX | Erste Schritte](https://manual.amparex.com/display/HAN/Bedienung+von+AMPAREX+%7C+Erste+Schritte) hier im Handbuch, um mehr über den grundsätzlichen Aufbau des Programms zu erfahren.

### Übersicht

Das Hauptfenster bildet den Rahmen der Anwendung, innerhalb dessen die einzelnen Seiten in Modulen angezeigt werden. Es können mehrere Module gleichzeitig geöffnet sein (z. B. mehrere Kunden- aber auch Kunden- und Stammdatensitzungen), wobei nur eine Maske innerhalb des Hauptfensters angezeigt wird.

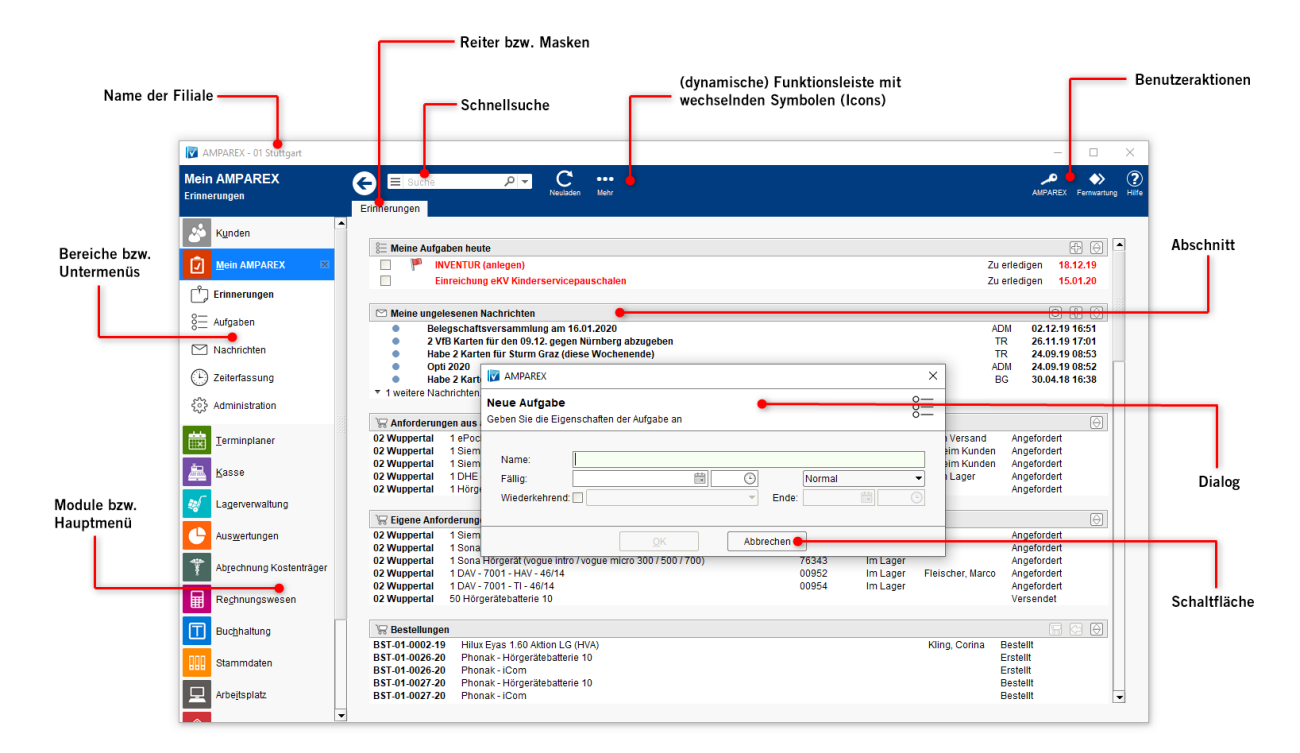

### Erklärung

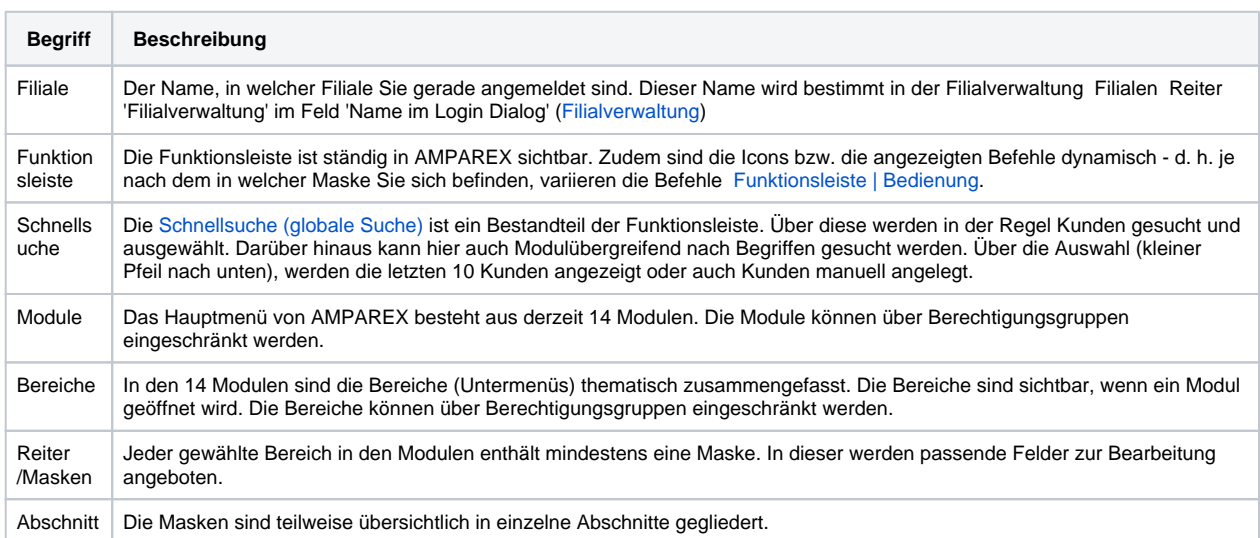

# **Programmaufbau**

Dialog Weitere Informationen innerhalb einer Maske können teilweise in Dialogen angezeigt werden. Ein typischer Dialog ist z. B. die Abfrage, ob geänderte Daten gespeichert werden sollen.

#### Siehe auch ...

- **[Dokumentation](https://manual.amparex.com/display/HAN/Dokumentation)**
- **[Tutorials](https://manual.amparex.com/display/HAN/Tutorials)**
- [Erste Schritte](https://manual.amparex.com/display/HAN/Erste+Schritte) **•** [Installation](https://manual.amparex.com/display/HAN/Installation)
- [FAQ](https://manual.amparex.com/display/HAN/FAQ+%7C+Allgemein)